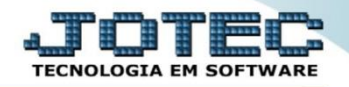

## **PREVISÃO FINANCERIA COCODPV00**

 *Explicação: Analisa todos os pedidos que foram aprovados e que possuem forma de pagamento definida para apresentar em tela uma previsão financeira de Duplicatas a Pagar.*

## Para realizar esta consulta acesse o módulo: *Compras***.**

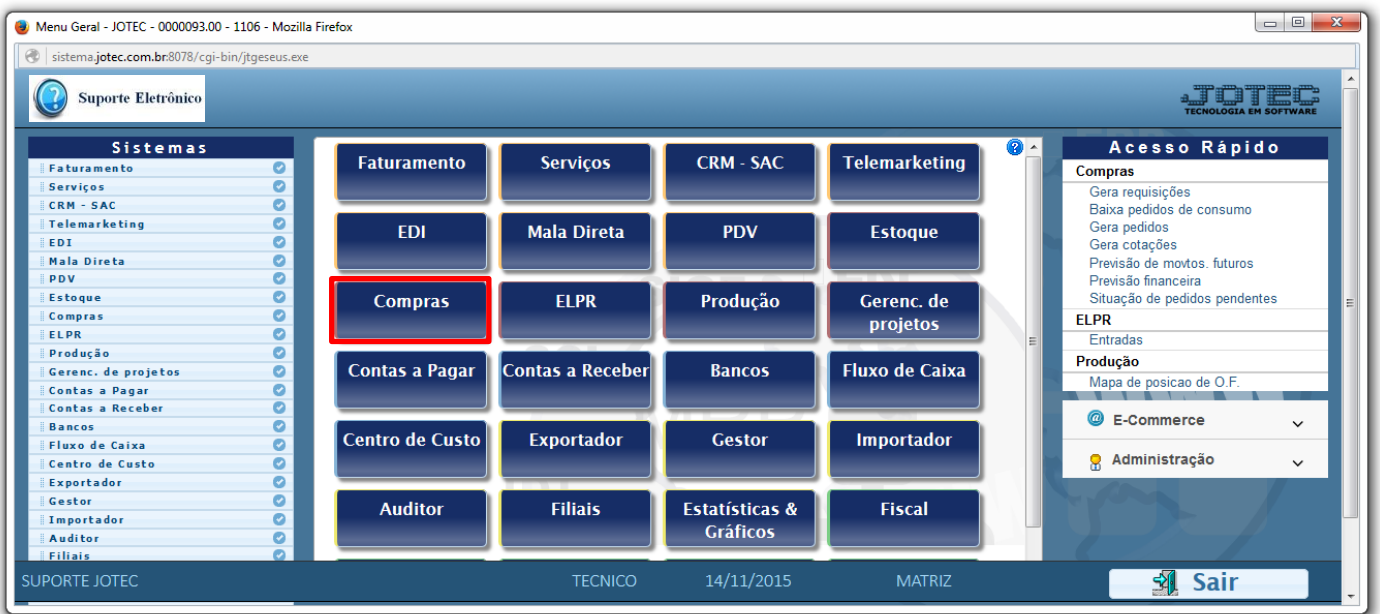

## Em seguida acesse: *Consulta > Previsão financeira.*

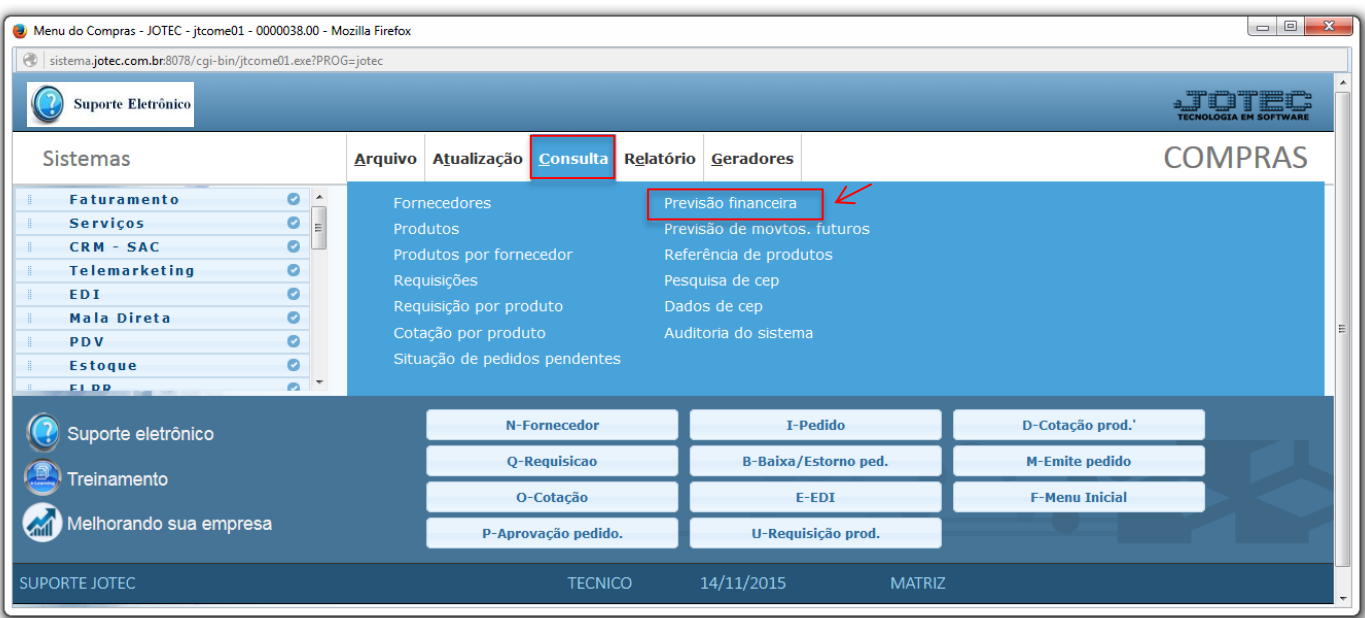

2015/06

 Será aberta a tela abaixo. Nesta tela basta informar o *"Período"* a ser analisado e clicar em **OK** para gerar a consulta. A previsão será baseada apenas nos pedidos aprovados.

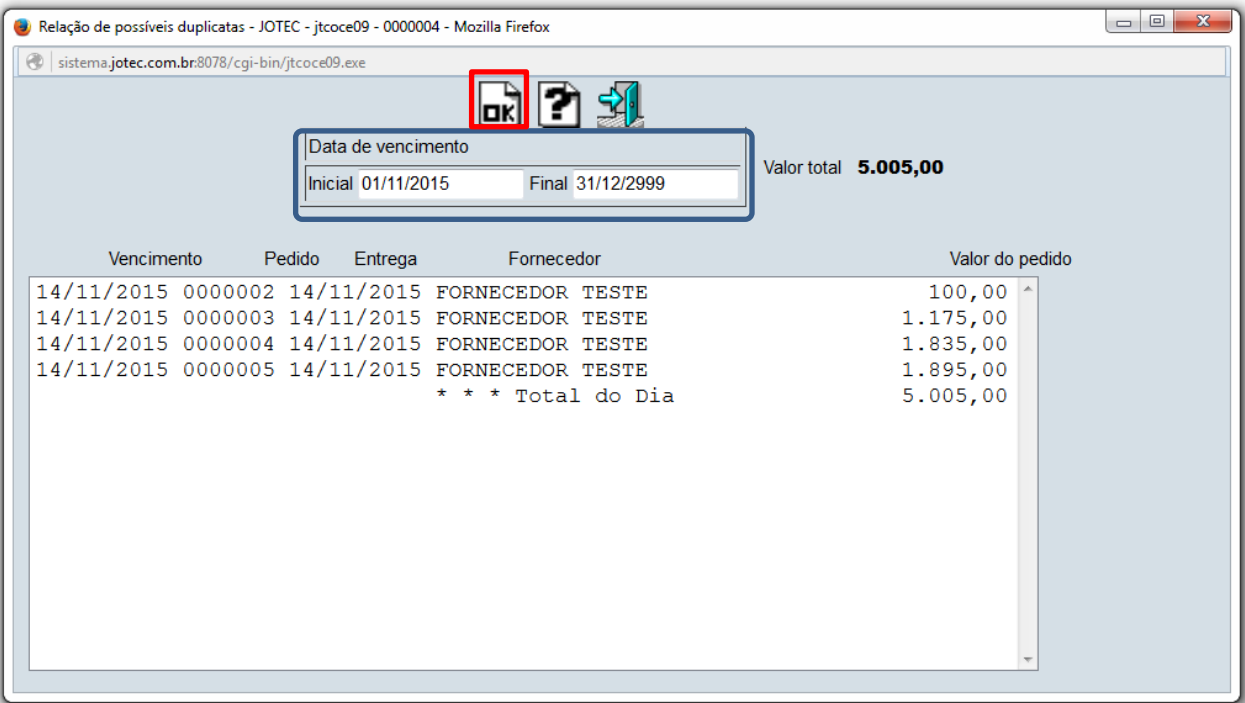

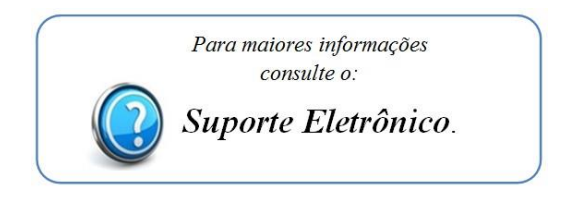

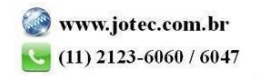